# Інструкція Користувача

 $\mathcal{L}_\text{max}$  and  $\mathcal{L}_\text{max}$  and  $\mathcal{L}_\text{max}$  and  $\mathcal{L}_\text{max}$  and  $\mathcal{L}_\text{max}$ 

ТH-7002M

# T E C H N O S A T ® \_\_\_\_\_\_\_\_\_\_\_\_\_\_\_\_\_\_\_\_\_\_\_\_\_\_\_\_\_\_\_\_\_\_\_\_\_\_\_\_\_

ЦИФРОВИЙ СУПУТНИКОВИЙ ПРИЙМАЧ (РЕСІВЕР)

### ЗМІСТ

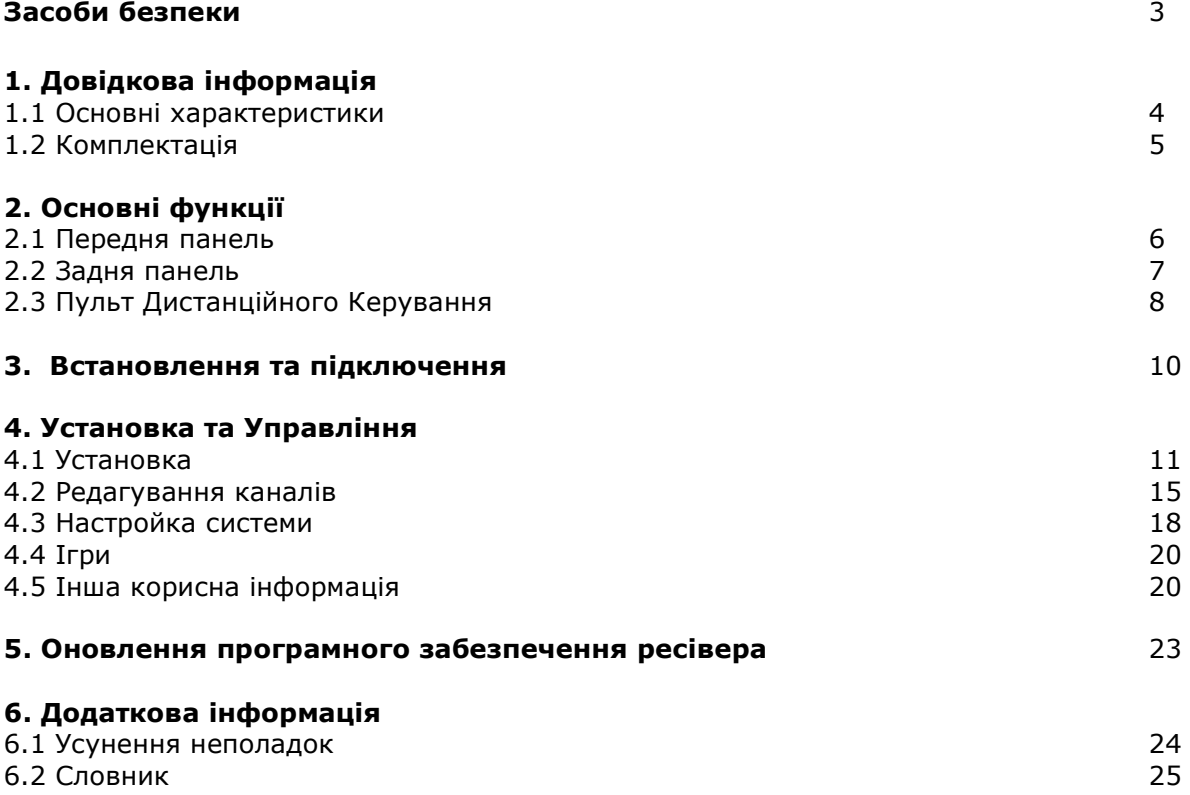

# Засоби безпеки

Даний пристрій створений з дотриманням усіх міжнародних засобів безпеки. Будь-ласка, уважно прочитайте наступну інформацію про засоби безпеки, перед тим як приступати до використання цього ресівера.

#### Джерело живлення:

Змінна напруга мережі 90~250V AC 50/60Hz.

#### Перенавантаження:

Не перенавантажуйте розетку, зовнішній кабель живлення чи переноску, а також не використовуйте пошкоджений кабель живлення, не торкайтесь до нього вологими руками, оскільки це може спричинити ушкодження електричним струмом.

#### Рідина:

Ресівер не повинен піддаватись попаданню на нього рідини, також не рекомендується ставити на ресівер ємкості, які містять рідину.

#### Вентиляція:

Не накривайте вентиляційні отвори пристрою зверху, для повноцінної його вентиляції. Не ставте ресівер на нестійкі меблі чи на килимову поверхню. Не піддавайте ресівер попаданню прямих сонячних променів та не встановлюйте його близько нагрівачів та кондиціонерів. Не ставте на ресівер іншу апаратуру.

#### Очистка:

Перед очисткою ресівера від'єднайте його від електромережі. Протирайте ресівер м'якою тканиною, можна злегка зволоженою (не використовувати розчинників).

#### Підключення:

Від'єднайте ресівер від електромережі, коли Ви під'єднуєте чи від'єднуєте його від конвертора антени, щоб не спричинити поломку ресівера.

#### Розміщення:

Ресівер повинен бути розміщеним усередині приміщення для уникнення попадання блискавки, води чи прямих сонячних променів.

#### Вскриття:

Не знімайте верхню кришку ресівера для уникнення ураження електрострумом. При виникненні неполадок, звертайтесь до кваліфікованих спеціалістів чи Вашого дилера для проведення ремонту.

### 1. Довідкова інформація

#### 1.1 Основні характеристики

Висока швидкодія

Висока чіткість зображення

Модуль умовного доступу UniCAM

MPEG-2 & повна DVB сумісність

PLL RF- Модулятор UHF 21~69 с PAL B/G, I, D/K

Мульти LNB Контроль з підтримкою DiSEqC 1.0,1.2,1.3(USALS)

SCPC/MCPC Прийом з супутників C / Ku-Діапазону

S/PDIF Цифровий аудіо вихід

Цифровий тюнер з петлею

Відео вихід CVBS/RGB

PAL/NTSC/SECAM Конверсія

Розширення екрану ТВ (4:3,16:9) Пропускне Розширення: по вертикалі (V) 570 по горизонталі (Н) 750

4 цифри й 7-сегментний LED дисплей

Порт RS232 для обновлення ПЗ та додаткової інформації

Зручне екранне меню з усіма необхідними функціями

Гід підказка при встановленні

Графічний інтерфейс 256 кольорів

Легкий пошук та Настройка сигналу

Багатомовне меню (English / Italian / French / Spanish / Germany / Turkish / Arabic / Російська /Українська)

Електронний програмний гід (EPG) на 7 днів

Функції Multi-PIP, PIP, ZOOM

Підтримка супер швидкого телетексту на 800 сторінок та вбудованого VBI телетексту

8 фаворитних груп та функція «батьківський замок»

100 супутників, 6000 каналів і 4000 транспондерів

ZOOM (збільшення зображення), Стоп-Кадр та функція мульти-таймера

Звуковий супровід при настройці/пошуку сигналу Велика шкала при пошуку сигналу Функція групового переміщення каналів Можливість використання декількох повних списків каналів 4 види функцій сортування каналів

#### 1.2 Аксесуари, що додаються в комплект

- Інструкція користувача
- Пульт дистанційного керування (д/к)
- З'єднувальний кабель A/V
- Батарейки

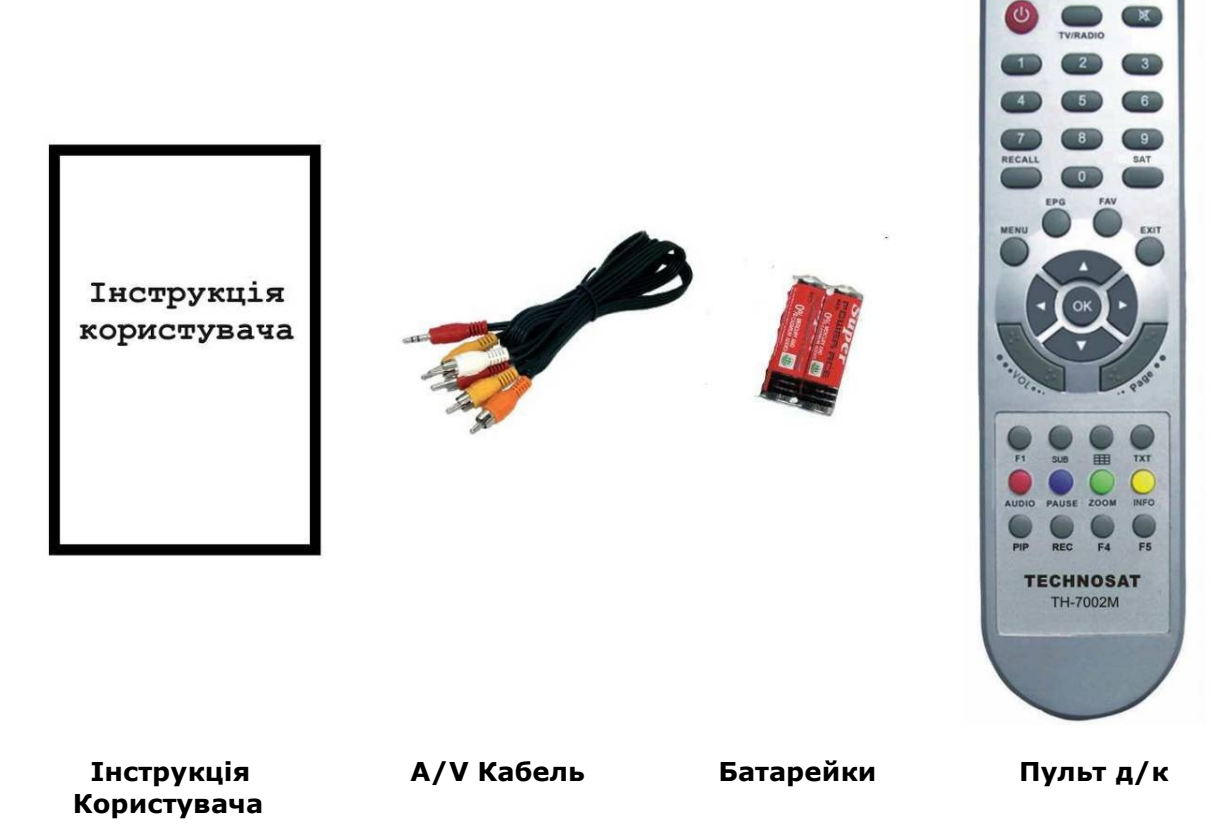

## 2. Основні Функції

### 2.1 Передня Панель

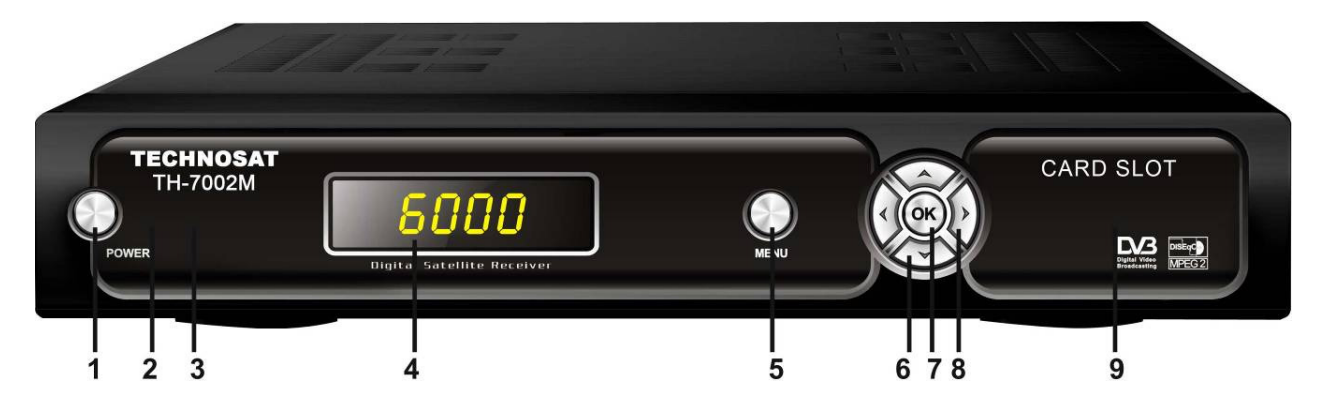

#### 1. Кнопка Живлення

Кнопка живлення використовується для включення приймача чи його виключення в черговий режим.

#### 2. Індикатор живлення

Відображає присутність живлення в електромережі.

#### 3. Індикатор сигналу

Відображає наявність сигналу на поточному транспондері.

#### 4. Дисплей (4-значний 7-сегментний)

4-значний дисплей відображає інформацію про канал. В черговому режимі 7-сегментний дисплей відображає місцевий час.

#### 5. Кнопка MENU

Активує основне меню в режимі перегляду, чи вихід з любого меню.

#### 6. Кнопки Вверх/Вниз

В режимі перегляду – зміна каналу, в режимі меню – переміщення курсору.

#### 7. Кнопка OK

Активує виділений пункт меню в режимі меню, активує список каналів в режимі перегляду.

#### 8. Кнопки Вліво/Вправо

В режимі перегляду – збільшення/зменшення рівня звуку, в режимі меню – зміна значення.

#### 9. Картоприймач UniCAM

### 2.2 Задня Панель

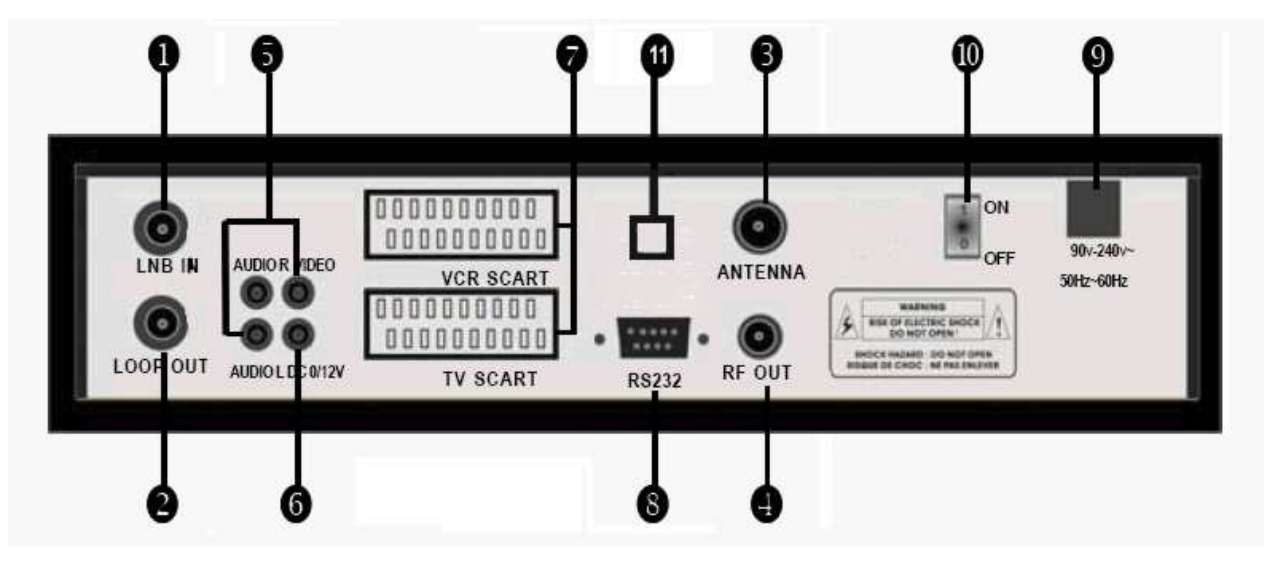

#### 1. LNB IN 13/18V 500mA Max

Вхід конвертора з супутникової антени.

#### 2. LOOP OUT

Вихід сигналу від LNB IN – для підключення іншого приймача.

#### 3. RF IN (ANT)

Підключення ефірної антени

#### 4. RF OUT

Підключення стандартного ТВ.

#### 5. AUDIO, VIDEO

Підключення Audio/Video до ТВ. Жовтий раз'єм використовується для відео виходу, Червоний та Білий – для аудіо сигналу, правий та лівий канали.

#### 6. 0/12V

Забезпечує живленням 12V інші підключені пристрої.

#### 7. TV SCART, VCR SCART

Підключення до телевізора чи відеомагнітофону через SCART кабель.

#### 8. RS232

Підключення до порту комп'ютера для оновлення програмного забезпечення.

#### 9. Electric Inlet Lead

Провід живлення на 90~240V (авто вибір), 50~60Hz.

#### 10. Живлення

Вимикач електроживлення.

#### 11. S/PDIF

Цифровий оптичний аудіо вихід

## 2.3 Пульт Дистанційного Керування (ПДК)

Керувати приймачем в повно-функціональному режимі можна з допомогою пульта д/к.

### 1. ЖИВЛЕННЯ: <sup>1</sup>

Увімкнення приймача чи перехід в черговий режим. В черговому режимі на дисплеї приймача відображається час. (Якщо зроблені налаштування в відповідних пунктах меню)

### 2. БЕЗ ЗВУКУ $\cdot$

Включення/Виключення звуку.

#### 3. SAT:

Відображає список від сканованих супутників.

#### 4. ЦИФРОВІ КНОПКИ (0~9):

Зміна програми чи ввід цифр.

#### 5. RECALL:

Повернення до попередньо переглянутого каналу чи виклик списку останніх переглянутих каналів.

#### 6. TV/RADIO:

Переключення між ТВ і Радіо списками каналів.

#### 7. EPG (Електронний Програмний Гід):

Відображає програму передач ТВ/Радіо каналу.

#### 8. FAV:

Відкриває фаворитний список, який Ви створили.

#### 9. MENU:

Активує основне меню, чи повернення до поточного каналу.

#### 10. EXIT:

Вихід з поточного меню крок за кроком.

#### 11. CH  $\blacktriangle$ / $\blacktriangledown$ :

Зміна каналу, чи рух по пунктах меню.

#### 12. VOL $\mathbf{A}$ <sup> $\uparrow$ </sup>

Зміна рівня звуку в режимі перегляду, чи зміна значень пунктів меню.

#### 13. OK:

Підтвердження вибраного пункту меню. Відкриття списку каналів.

. 14. ...VOL...: Зміна рівня звуку.

15. …Page…: Гортання сторінками.

#### 16. AUDIO: Вибір чи зміна звукового супроводу каналу.

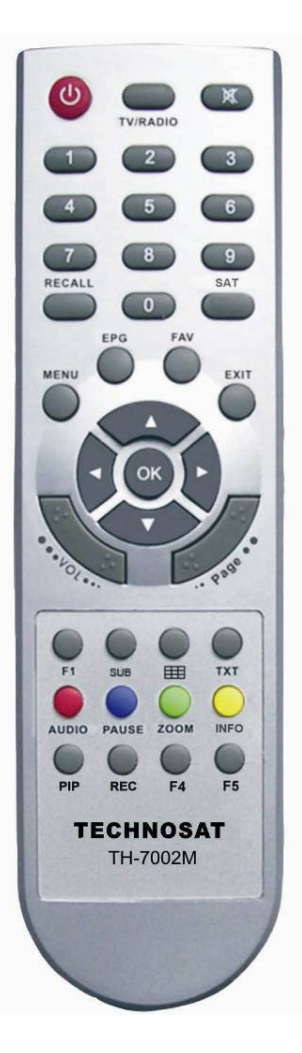

#### 17. PAUSE:

Зупинка зображення (пауза) чи вхід в режим Time-Shift.

#### 18. ZOOM:

Функція збільшення зображення.

#### 19. INFO (INFO):

Відображає інформацію про поточний канал. Натисніть кнопку EXIT для виходу з цього меню.

#### 20. SUB:

Відображає субтитри на поточному каналі.

#### 21. ПОДІЛ ЕКРАНУ $\mathbf{H}$ :

Активує меню мульти картинки чи функцію PIP.

#### 22. TXT:

Відображає телетекст, якщо він є на каналі.

#### 23. F1:

Виклик спеціальних функції в різних меню.

#### 24. PIP:

Виклик функції PIP.

#### 25. REC:

Короткочасний запис.

Примітка: Якщо натиснути цифру 0 на пульті д/к при перегляді каналу, Ви відкриєте меню настройки зображення (Яскравість, Контрастність, Насиченість і т.д.)

### 3. Встановлення та Підключення

Наступний рисунок показує способи підключення між ресівером, ТВ, конвертором та іншим обладнанням. Будь-ласка, спочатку ознайомтесь з цією інформацією, якщо Ви не впевнені в підключенні.

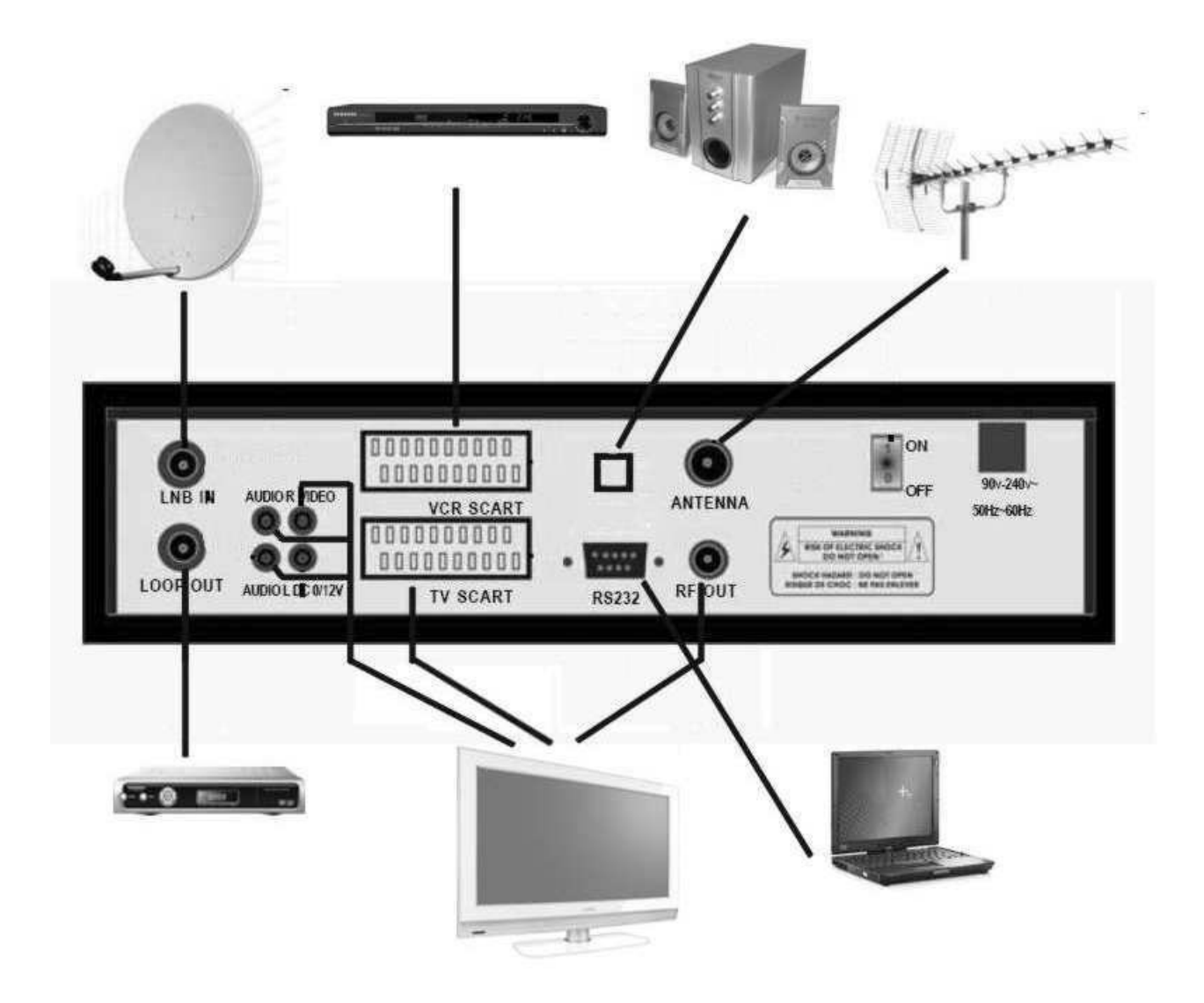

Ви можете підключити ресівер до телевізора трьома способами: 1) через роз'єм SCART (при використанні RGB найкраща якість зображення), 2) через RCA-роз'єми AV, 3) через високочастотний модулятор RF.

До ресівера також можна підключити відеомагнітофон через роз'єм VCR.

Для підключення зовнішньої аудіо системи використовується цифровий оптичний аудіо вихід, або два RCA-роз'єми - AUDIO L, AUDIO R, відповідно лівий і правий канали. Супутникова антена підключається до входу LNB IN. Між антеною та ресівером можуть бути різноманітні комутатори DiSEqC 1.0/1.1/1.2.

Для прийому передач з домашньої аналогової антени, підключіть її до входу RF IN (ANTENNA), а вихід RF OUT з'єднайте з телевізором.

## 4. Установка та Управління

Після підключення вашого ресівера до іншого необхідного обладнання, увімкніть його. При першому увімкненні на екрані відобразиться основне меню. Ви повинні слідкувати підказкам, що появляються на екрані, щоб налаштувати ресівер для пошуку каналів.

--Провідник по Меню--

#### --Основне Меню—

Натисніть кнопку MENU для відображення основного меню на екрані. Основне меню складається з наступних розділів: Установка, редагування каналів, Настройка системи, Ігри.

Використовуйте кнопки ВВЕРХ/ВНИЗ для вибору потрібного розділу та натисніть ОК для підтвердження Вашого вибору і входу в необхідний розділ меню, натисніть кнопку **EXIT** для повернення в попереднє меню.

### 4.1. Установка

Виберіть пункт Установка, натисніть **ОК**. На екрані відобразиться вікно Установки.

Тут можна настроїти пошук супутника, пошук декількох супутників, редагувати супутник, пошук транспондера (ТР), редагувати транспондер та інші функції. Це вікно відображає встановлений по замовчуванню список супутників. Вибрати супутник можна з допомогою кнопок ВВЕРХ/ВНИЗ, а потім нажати OK для помітки вибраного(-их) супутника(-ів).

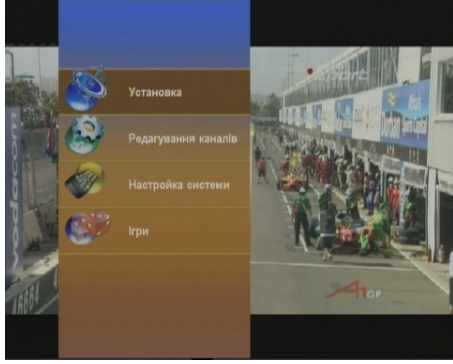

#### A: Установка Антени

Натисніть кнопку Вправо на пульті Д/К для переходу у вікно настройки антени. Тут настроюється правильна частота конвертора, тип переключення (DiSEqC 1.0/1.1/1.2/1.3/USALS), пошук мережі, вихід 0/12В, переключення 22КГц.

#### B: Частота конвертора та живлення

Тут Вам необхідно перевірити частоту конвертора відповідно до Вашої антени. Встановіть правильну частоту чи введіть самі, переконайтесь, щоб живлення конвертора було 13V/18V.

#### C: Редагування Супутника C-1: Додати супутник

Натисніть зелену кнопку на пульті Д/К щоб добавити супутник. В цьому меню можна ввести нову позицію та інші параметри. Кнопкою ОК підтвердіть настройки, і новий супутник буде доданий у кінець списку супутників.

#### C-2: Видалити супутник

Натисніть червону кнопку для видалення супутника зі списку. На екрані появиться попередження з проханням підтвердити цю дію. Після Вашого підтвердження всі

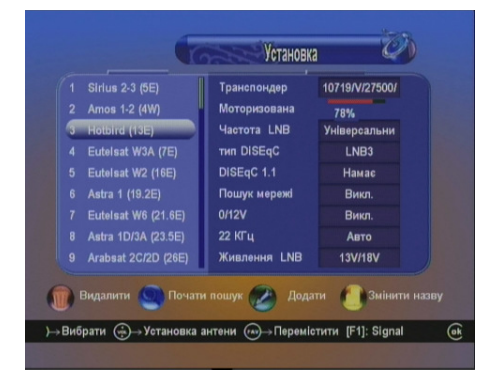

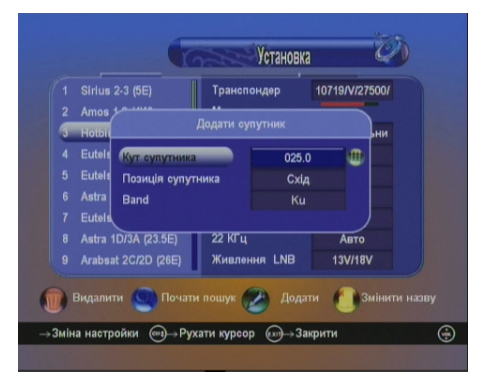

транспондери і канали цього супутника будуть видалені.

#### C-3: Перейменувати супутник

Натисніть жовту кнопку для зміни назви супутника.

#### D: Пошук сигналу Супутника

Для зручного пошуку сигналу Супутника приймач має «Велику шкалу сигналу», з відображенням рівнів сили та якості сигналу. Для її виклику використовуйте кнопку пульта F1 в меню Установка Антени та Установка ТП.

#### D-1: Пошук каналів одного або декількох Супутників

Після вибору супутника або декількох Супутників Ви можете натиснути синю кнопку для початку пошуку каналів. Під час пошуку, ТВ канали і радіоканали відображаються різними списками.

#### E: Список Транспондерів

З допомогою кнопок ВВЕРХ/ВНИЗ виберіть список транспондерів і натисніть OK. Тут можна Додати,

Редагувати, Видалити транспондер в меню супутника, який Ви вибрали.

Якщо натиснути на кнопку **F1**, то на екран виведеться Велика шкала сигналу, яка використовується для пошуку супутника.

#### E-1: Додати Транспондер

Натисніть зелену кнопку, щоб добавити новий транспондер. Тут можна ввести частоту. поляризацію й швидкість потоку транспондера. Натисніть ОК для підтвердження налаштувань.

#### E-2: Редагувати Транспондер

Натисніть кнопку вправо, щоб перейти у вікно редагування. Після зміни необхідних параметрів, натисніть ОК для підтвердження налаштувань.

#### E-3: Видалити Транспондер

Виберіть потрібні транспондери для видалення з допомогою кнопки ОК. Натисніть червону кнопку для видалення вибраного(-их) транспондера(-ів) і підтвердіть вибір.

#### E-4: Пошук Каналів

Після вибору транспондера(-ів) з допомогою кнопки ОК, Ви можете натиснути синю кнопку для початку пошуку каналів. Під час сканування, ТВ і радіоканали відображаються окремими списками. Для пошуку одного транспондера можна з допомогою правої кнопки перейти в меню редагування транспондера й натиснути Пошук ТП.

Після знаходження каналів ресівер запитає про їх збереження. Вам пропонуються варіанти ТАК (зберегти канали, додавши їх в кінець списку), НІ (не зберігати канали, повернувшись до попереднього меню), ПЕРЕГЛЯД (можливість перегляду знайдених каналів, а також виконання над ними додаткових функцій).

 $\mathcal{O}^{\prime}$ Установка Транспондер 10719/V/27500/ Моторизована 76% Haerora LNB  $6<sup>1</sup>$ Q 36 S 5рати (-)→Установка антени (-)→Перемістити [F1]: Signal  $\overline{(\circ k)} \rightarrow Bk$ 

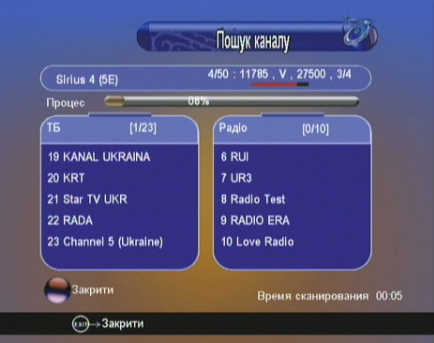

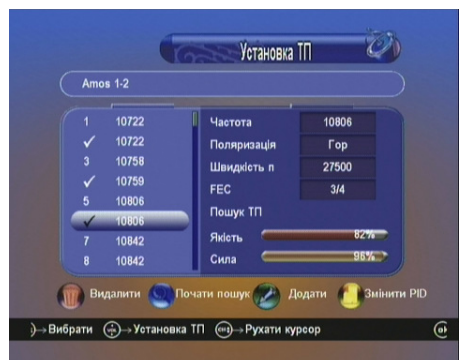

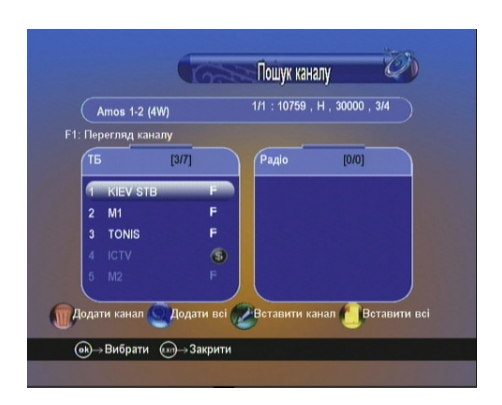

Вибравши пункт ПЕРЕГЛЯД, Ви побачите списки знайдених ТВ и радіо каналів. Якщо деякі канали уже находяться в списку ресівера, то вони будуть відображатись сірим кольором. З решту каналами, відображеними білим кольором, Ви можете робити наступне:

ОК - відмітити канали, для виконання над ними додаткових дій

Червона (Додати канал) – додати помічені канали в кінець списку

Синя (Додати всі) – додати всі канали в кінець списку Зелена (Вставити канал) – вставити помічені канали у

вказане місце у списку. (Після натиснення на зелену кнопку відкриється список каналів, де потрібно буде вказати місце, куди ресівер повинен вставити помічені канали)

Жовта (Вставити всі) - вставити всі канали у вказане місце в списку. (Після натиснення на жовту кнопку відкриється список каналів, де потрібно буде вказати місце, куди ресівер повинен вставити канали)

F1 – перегляд вибраного каналу (находячись на каналі, натисніть **F1** для відкриття маленького вікна з трансляцією каналу)

Примітка: Функція F1 (Перегляд) працює як з активними, так і з неактивними каналами.

#### E-5: Редагування PID

Натисніть жовту кнопку для входу в меню PID. Тут можна Додати, Видалити, Перейменувати канал вручну.

#### E-5.1 Додати PID

Натисніть зелену кнопку, щоб додати канал, ввівши PID.

#### E-5.2: Перейменувати

Натисніть жовту кнопку, щоб перейменувати вибраний канал.

#### E-5.3: Видалити

Натисніть червону кнопку для видалення вибраного каналу.

#### F: Моторизована Система

Якщо Ви під'єднуєте ресівер до пристрою моторизованої системи DiSEqC1.2 чи USALS – натисніть OK для активації моторизованої системи.

#### ► Тип Мотора

Встановіть тип управління мотором: НІ(мотор не підключений), DiSEqC1.2, USALS (необхідно попередньо зробити настройки в меню USALS)

#### ► Супутник

Виберіть зі списку супутник. який Ви хочете знайти.

#### ► Транспондер

Виберіть потрібний транспондер на цьому супутнику для визначення сигналу під час руху мотору.

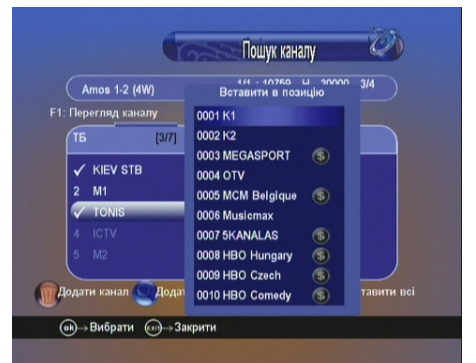

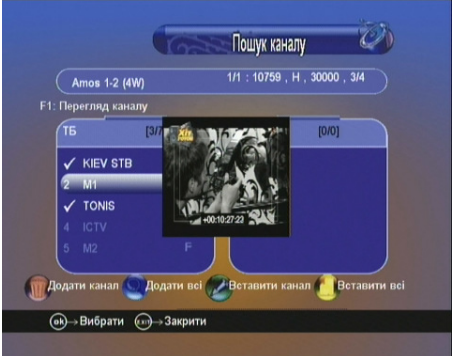

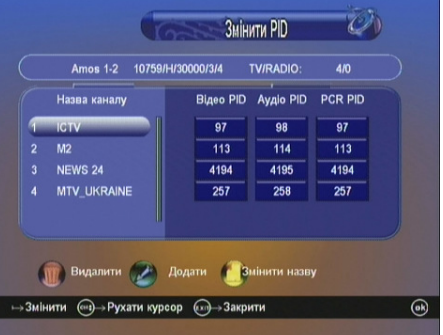

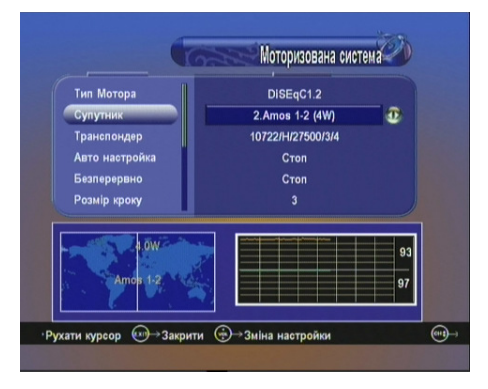

**► Авто Настройка –** Використовуйте для переміщення антени на захід/схід, поки не буде знайдений сильний стабільний сигнал. При появі стабільного сигналу, ресівер автоматично зупинить рух мотору.

#### ► Безперервно

Натисніть і утримуйте кнопки "<" / ">". Антена буде переміщуватись на Захід/Схід, відпустіть кнопку для зупинки руху.

### ► Розмір Кроку

Установка розміру кроку руху.

#### ► Крок руху

Покрокове переміщення на Захід/Схід.

#### ► Встановити ліміт

Натиском кнопки ОК проходить активація /деактивація західного чи східного ліміту руху.

#### ► Тип управління

Зберегти: Збереження поточної позиції.

Перейти до Позиції: Натиснути кнопку ОК для переміщення антени в збережену позицію. Перейти до центру: Натисніть ОК для переміщення антени в позицію 0.

Перейти в позицію X.X (9.9): Якщо Ви використовуєте USALS і вибираєте режим мотору для USALS, тут є ще одна опція, якою Ви можете переміщати антену в точну позицію супутника.

Примітка: Перед використанням USALS, Вам потрібно зайти в Основне Меню → Настройка Системи → Установка USALS для настройки місцевих координат.

#### G: Меню умовного доступу CA

Ресівер має вбудований картоприймач UniCAM для використання карт умовного доступу.

#### Меню карти

Це меню відображає детальну інформацію про карту умовного доступу. А також дозволяє змінити деякі параметри карти, такі як віковий рівень та ін.

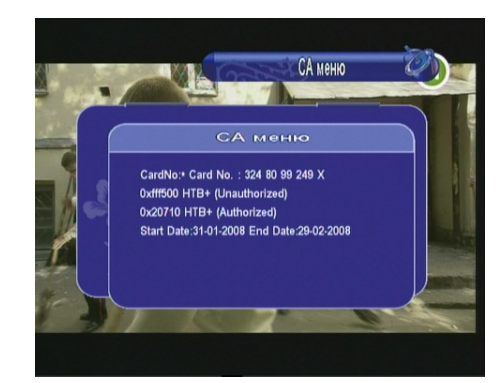

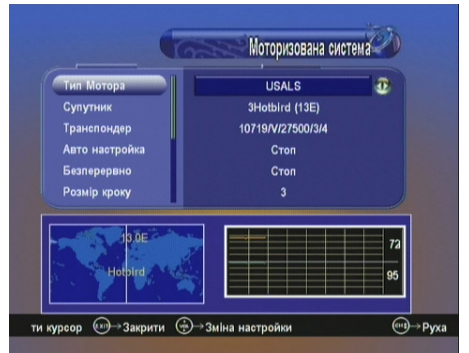

#### 4.2. Редагування Каналів

Натисніть Редагувати канали в основному меню.

У вас відобразиться вікно, де можна редагувати ТВ, радіо й вибрані канали, сортувати й видаляти списки каналів, блокувати канали від дітей, а також робити повернення ресівера до заводських установок.

#### A: Редагувати Канали

Виберіть Редагувати канали. Ви перейдете в меню редагування каналів. Тут можна Видалити,

Перемістити, Перейменувати або Заблокувати канали. Натискаючи на каналі кнопкою ОК, Ви можете переглянути його на фоні вікна редагування.

#### A-1: Видалення каналів

За допомогою червоної кнопки позначте канали для видалення. Натисніть кнопку **EXIT**, і ресівер запитає про видалення каналів. Виберіть ТАК для підтвердження й натисніть кнопку ОК. Канали будуть вилучені зі списку.

#### A-2: Переміщення каналів

Для входу в меню перемішення натисніть синю кнопку пульта. У Вас є два варіанти переміщення:

1) переміщення одного каналу: натисніть кнопку ОК для захоплення каналу, перейдіть у потрібне місце списку й ще раз натисніть ОК для його вставки.

2) переміщення групи каналів: за допомогою синьої кнопки відзначте канали для переміщення, перейдіть у потрібне місце списку й натисніть ОК для вставки відзначених каналів.

#### A-3: Блокування каналів

Виберіть канал, який потрібно заблокувати. Натисніть зелену кнопку, і введіть поточний пароль (за замовчуванням 0000). Біля каналу з'явиться знак колодки. Використовуйте зелену кнопку для блокування інших каналів списку. Пароль запитується тільки перший раз за один сеанс редагування. Для зняття блокування, повторно натисніть зелену кнопку

на заблокованих каналах (якщо потрібно введіть поточний пароль). Ресівер буде запитувати пароль тільки в тому випадку, якщо включено відповідну опцію в меню «Батьківський контроль»

#### A-4: Перейменування каналів

Натисніть жовту кнопку для зміни назви каналу. Введіть нову назву за допомогою екранної клавіатури й натисніть кнопку ОК на клавіатурі, або червону кнопку, для підтвердження.

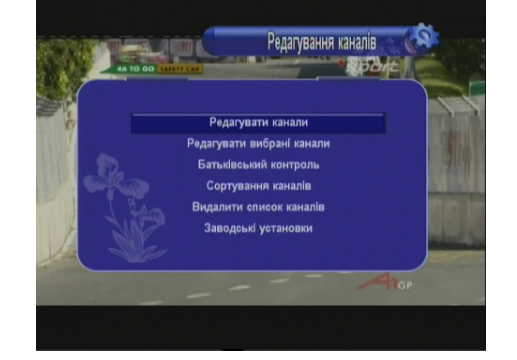

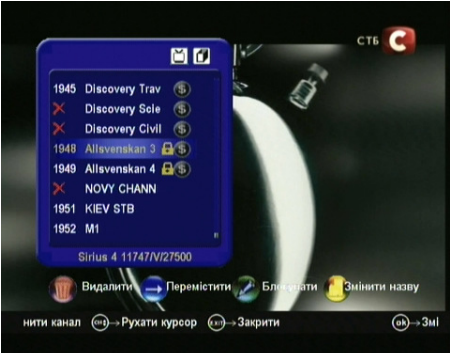

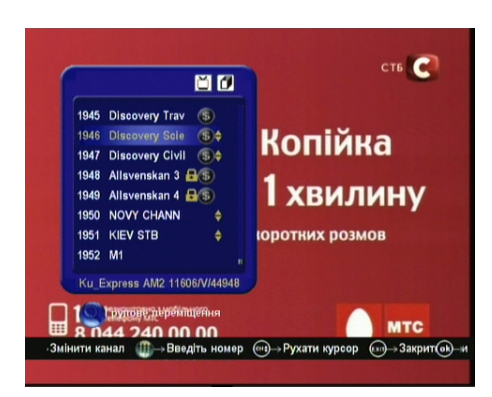

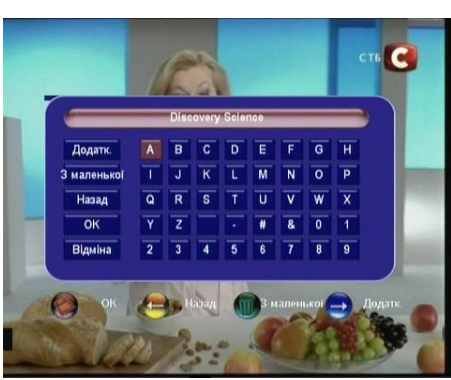

#### B: Редагувати Вибрані Канали

Увійдіть у меню Редагувати вибрані канали. Ви можете створити 8 фаворитних списків. Перегортати фаворитні списки можна кнопками ВЛІВО/ВПРАВО, а додавати канали до них - ЧЕРВОНА/ЗЕЛЕНА/ЖОВТА/СИНЯ кнопки.

#### C: Батьківський Контроль

Тут можна встановити пароль, що легко

запам'ятовується. Якщо Ви забудете пароль, будь ласка, зверніться до Вашого дилера за допомогою. Ви також можете вибрати деякі розділи меню для їхнього блокування цим паролем.

Блокування системи: включає/виключає функцію блокування заблокованих каналів, а також виключає повністю функцію блокування.

Блокування установок: включає/виключає блокування меню Установка.

Блокування списку каналів: включає/виключає блокування меню Редагування каналів.

Блокування системи: включає/виключає блокування меню Настройка системи.

Змінити пароль: тут можна змінити поточний пароль на новий.

#### D: Сортування каналів

Для сортування каналів по супутниках – виберіть Супутник, виберіть Транспондер для сортування каналів по транспондерах, виберіть Алфавіт для сортування за алфавітом і Звичайний, щоб повернутися до оригінального списку каналів.

#### E: Видалити список каналів

Виберіть супутник, канали якого потрібно видалити, натисніть ОК і підтвердіть видалення каналів.

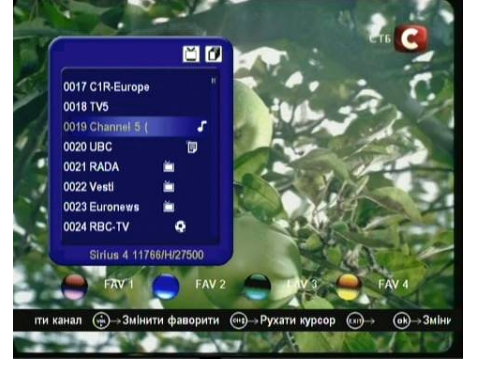

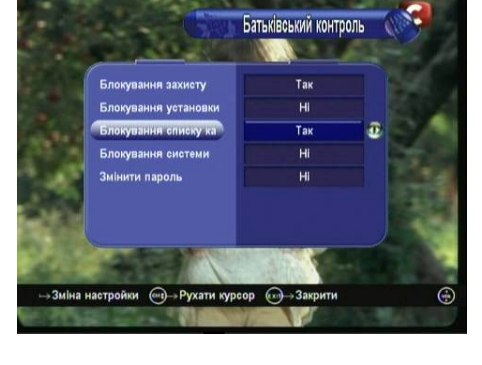

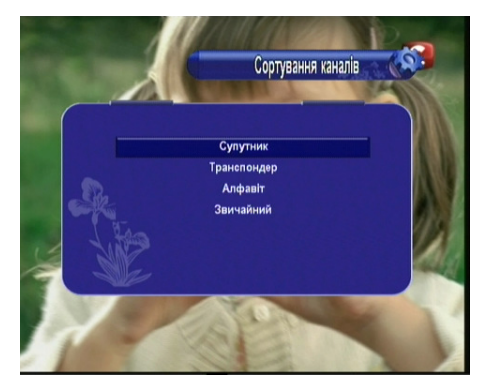

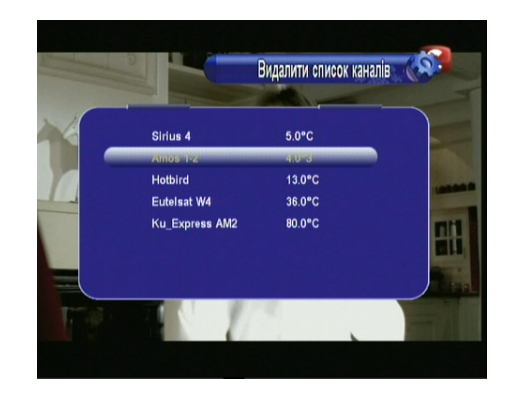

#### D: Заводські Установки

У цьому меню Ви можете повернути ресівер до його заводських установок. Можна вибрати тип скидання: <ВСІ, ТВ канали, Радіо канали, Тільки кодовані канали >. Якщо Ви виберете ВСІ, то всі попередні настроювання, такі як батьківський код, фаворитні списки й т.д. будуть вилучені.

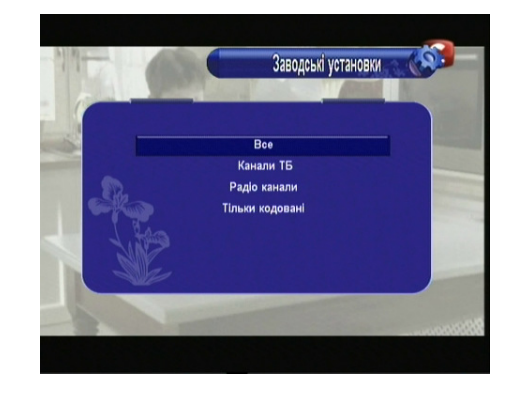

#### 4.3. Настройка системи

Щоб потрапити в це меню, виберіть пункт Основного меню Настройка Системи.

#### A: Система

Мова меню: виберіть мову на якій буде відображатися меню, інші пункти й підказки ресівера.

Аудіо 1: виберіть звукову доріжку, яка буде встановлена за замовчуванням при скануванні каналів.

Аудіо 2: виберіть звукову доріжку, яка буде встановлена за замовчуванням, якщо на каналі не присутня звукова доріжка Аудіо 1.

RF канал: виберіть канал для трансляції через високочастотний модулятор.

RF система: виберіть систему звуку з якою буде транслюватися сигнал по високочастотному модуляторі.

Перемикання каналу: виберіть спосіб перемикання каналу. Ви можете вибрати плавне загасання при перемиканні або порожній екран.

Мульти-PIP цикл: виберіть чи сканувати постійно канали в режимі Мульти-PIP.

Автовибір каналу: якщо опція включена, то після вибору каналу кнопкою ОК, вікно списку каналів буде автоматично зникати з екрану.

Список RECALL: якщо опція включена, то по натисканню кнопки RECALL на екран буде виводитися список останніх каналів, що переглядались. Якщо відключено, то по натисканні кнопки RECALL відбудеться перехід на останній переглянутий канал.

Тон аудіо сигналу: виберіть чи відтворювати звуковий

сигнал при пошуку сигналу супутника в меню «Установка антени». Тональність і гучність сигналу залежить від рівня сигналу на транспондері.

#### B: Екранне Меню (Настройка OSD)

Тут можна настроїти деякі опції екранного меню, такі як Прозорість, Час відображення на екрані інфо-панелі, ТВ система, та ін.

Прозорість меню: встановіть прозорість екранного меню в межах від 1 до 10. Більше значення відповідає меншій прозорості.

Прозорість телетексту: встановіть прозорість телетексту в межах від 1 до 10. Більше значення відповідає меншій прозорості.

Допомога: включає/відключає смугу допомоги внизу екрана.

Час відображення: встановіть час відображення на екрані інформаційної панелі.

ТВ Система: виберіть правильну ТВ систему для вашого телевізора. Ви можете вибрати AUTO/PAL/NTSC/SECAM.

Формат екрану: виберіть один з наступних форматів зображення - 4:3 Letter Box/4:3 Pan&Scan/4:3 Full TV/16:9 Wide TV

Вихід SCART: виберіть відео вихід CVBS/RGB для вашого телевізора. Якщо підтримується RGB, то вибір цього режиму є рекомендованим.

Тінь тексту: виберіть чи відображати тінь від тексту в меню.

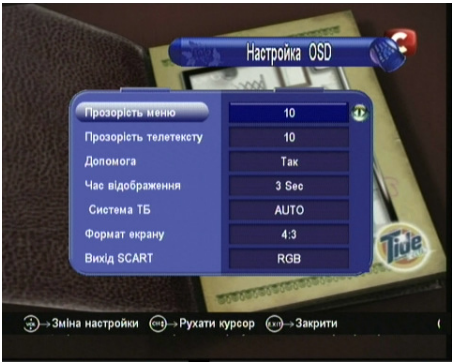

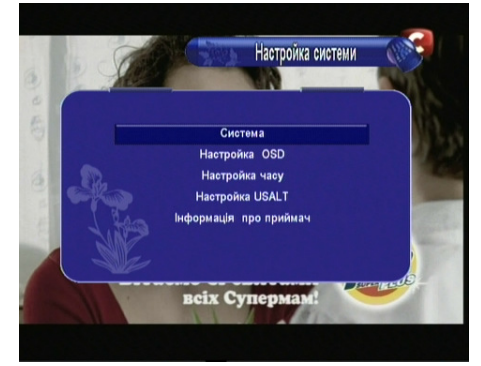

Система

**VIOLÍLICE KA** .<br>Російський

.<br>Англійський

 $24$ PAL RIG

Ruur

casTa  $\bigodot$  → Закрі

Ayglo 2

RF Kawan

**RE Cuest** 

 $1.5716$ 

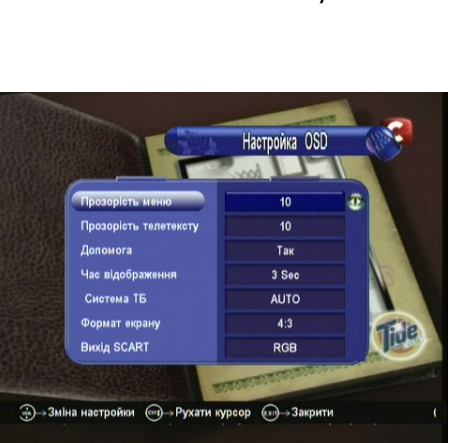

#### C: Настройка таймера

У цьому меню Ви можете настроїти Час і Дату, Подію Таймера, а також Таймер на відключення.

#### C-1: Час і дата

Тут можна встановити режим таймера.

Якщо встановлено режим Авто, то Вам потрібно встановити тільки Часовий пояс для Вашого регіону, а також вказівник Літнього часу. Ресівер сам буде обновляти час із поточного транспондера.

Якщо встановити режим Ручний, то залишається тільки встановити поточний час і дату.

Примітка: Якщо відключити ресівер від електромережі Час і Дата ручного режиму буде працювати некоректно.

### C-2: Тип події

У цьому меню Ви можете настроїти увімкнення потрібного каналу в певний час, включаючи, як ТВ, так і радіоканали. Також після закінчення заданого проміжку часу ресівер може сам виключитися.

Ви можете додавати, редагувати й видаляти подію, що Ви встановили.

Примітка: можна додати 8 груп подій таймера.

Джерело: <ТВ> - використовуються ТВ канали <РАДІО> - використовуються радіо канали Канал: Виберіть канал зі списку каналів Дата: Встановіть бажану дату для активації таймера. Старт/Стоп: Настройте час Включення та Виключення Повтор: <1X> тільки один раз <День> Повторювати щодня. <1 Тиждень> Повторювати через 1 тиждень.

<1-5> Повторювати з Понеділка по П'ятницю.

<6-7> Повторювати із Суботи по Неділю.

#### C-3: Режим сну

У цьому меню можна настроїти таймер на автоматичне виключення ресівера. Доступно 30/60/90/120 хв.,. а також час установлений вручну.

#### D: Установка USALS

При використанні системи USALS, Вам необхідно ввести місцеві параметри довготи й широти. Також Ви можете за допомогою червоної кнопки вибрати країну й місто зі списку. Ресівер автоматично пропише потрібні координати. Після натискання на червону кнопку спочатку виберіть країну кнопкою ОК, а потім місто.

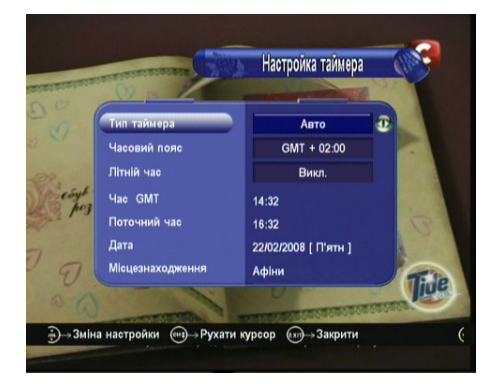

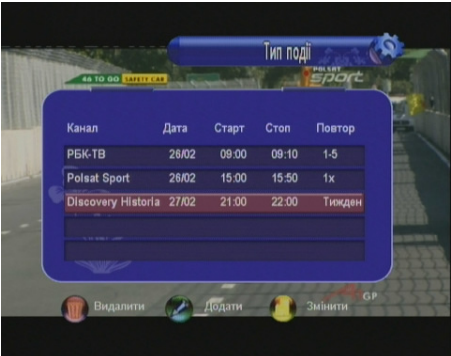

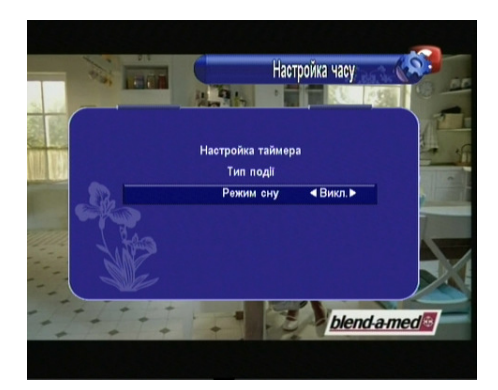

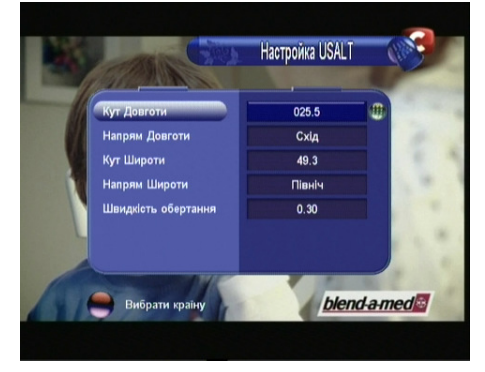

r.

Æ

斥

Супутник Змінити Пошук

 $\mathbb{R}$  - Змінити канал  $\qquad \mathbb{R}$  - FTA/CAS  $\qquad \mathbb{R}$  - Рухати курсор  $\qquad \mathbb{R}$  - Закрити

REN-TV Esto Travel  $0004$ 

ADJARA TV

ENTER-FILM 0007 Romantica 2<br>0008 SARAFAN

Sirius 4 12073/H/27500

0001 **INTER-**

0002 TET 000

0005

### 20

 $A-Z$ 

#### F: Інформація про приймач

У цьому меню знаходиться інформація про цей ресівер, включаючи назву моделі, версію ПО, версію апаратури, версію завантажувача й дату останнього оновлення. Всю цю інформацію Ви повинні надати Вашому дилерові, у випадку, якщо Вам потрібна його допомога.

#### 4.4. Ігри

ПО цього ресівера дає можливість грати в ігри. Присутні дві гри: Хекс і Мінер.

#### 4.7. Інша Корисна Інформація

Тут Ви знайдете путівник як користуватися основною інформацією під час перегляду ТВ програм або прослуховування радіо програм.

#### **SAT**

При натисканні кнопки **SAT** з пульта д/к на екрані відобразиться меню, що містить ті супутники, які Ви сканували й зберегли. Ви можете сховати деякі із супутників, нажавши на них червону кнопку. Виберіть один з них і натисніть **ОК** - на екрані відобразиться список всіх каналів із цього супутника.

#### Список Каналів - «OK»

У режимі перегляду натисніть кнопку OK. На екрані відобразиться це вікно. Для вибору різних функцій використовуйте червону, зелену, **IHTEP+** жовту й синю кнопки. • Всі канали

Червона: доступ до списку просканованих супутників. Виберіть необхідний супутник і натисніть ОК для перегляду списку каналів цього супутника. Синя: швидкий доступ до меню редагування каналів. Зелена: пошук каналу. Введіть назву каналу та

натисніть ОК на екранній клавіатурі, або натисніть червону кнопку з пульта, для відображення знайденого каналу.

Жовта: алфавітний фільтр для списку каналів. Виберіть букву або цифру, і ресівер відобразить у списку каналів

тільки ті, назва яких починається із цієї букви або цифри. Натисніть **ОК** для входу в цей список, або EXIT для виходу назад у загальний список каналів.

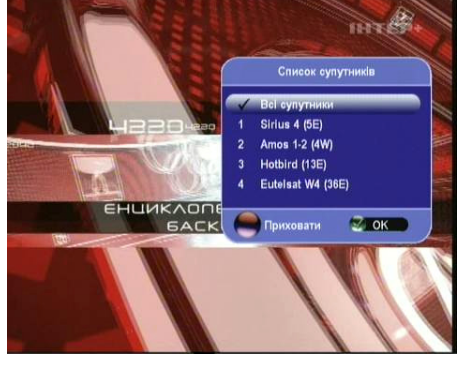

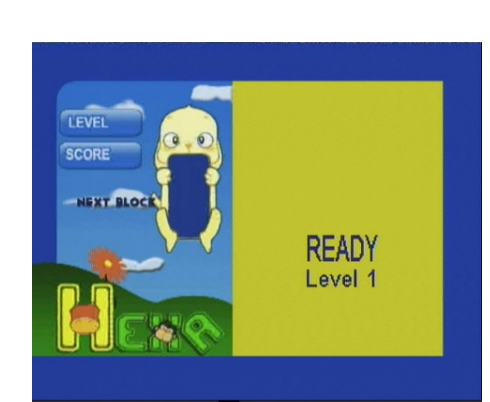

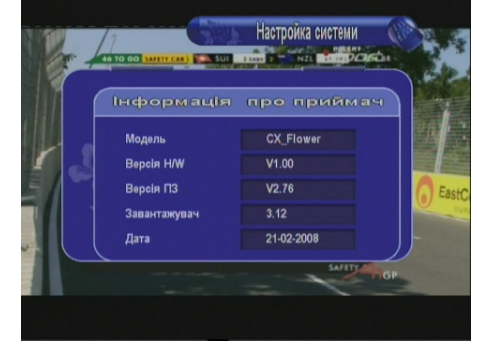

ВПРАВО/ВЛІВО: відобразити загальний список/список некодованих каналів/список кодованих каналів.

#### Екранна Клавіатура

Екранна клавіатура використовується для введення букв і цифр при формуванні імен каналів або файлів. Ви можете вводити як букви англійського алфавіту, так і російського. Для натискання на кнопки клавіатури використайте кнопку пульта ОК. Для перемикання між режимами введення використовуйте кнопку клавіатури З маленької/З великої, або зелену кнопку пульта. Для перемикання між англійською й російською розкладкою

видалення останнього набраного символу використовуйте кнопку Назад клавіатури, або жовту кнопку пульта. Для підтвердження введення натисніть на кнопку ОК клавіатури, або червону кнопку пульта.

#### RECALL (ПОВТОР):

Натисніть кнопку повтору, і у Вас висвітиться список останніх 16 переглянутих каналів. Якщо функція Список RECALL відключена, то при натисканні на кнопку буде виконано перехід на останній переглянутий канал. Примітка: функція відключається в розділі меню Система.

#### Мульти-PIP:

Натисніть кнопку <Мульти-PIP> (< E >) для входу в режим PIP. Виберіть варіант розподілу екрану на 4,9,10,12,13,16 картинок, режим реального PIP або TP PIP (транспондерний PIP).

► У режимі розподілу екрану на 4,9,10,12,13,16 картинок ресівер буде послідовно виводити статичні картинки з каналів за списком, починаючи з поточного каналу, тим самим заповнюючи всі комірки на екрані. Якщо включено функцію Мульти-PIP цикл, то після заповнення всіх комірок, ресівер продовжить сканувати канали далі за списком, і заповнювати комірки наступний раз. Для виходу з функції використовуйте

кнопку **EXIT,** або ОК - у цьому випадку вихід буде зроблений на обраний канал ► У режимі реального РІР, у куті екрану буде

виводитись картинка з наступного каналу на поточному транспондері. Кнопками PAGE UP/PAGE DOWN Ви можете перемикати канали з поточного транспондера в маленькому вікні PIP. Для перемикання між великою й маленькою картинками використовуйте кнопку  $\leq M$ *VЛЬТИ-PIP> (* $\leq \equiv$  *>)*. Кнопками

вліво/вправо/вгору/вниз Ви можете змінити позицію на екрані маленької картинки. Для виходу з режиму PIP – натисніть кнопку **EXIT**.

► У режимі транспондерного PIP (TP PIP) у центрі екрану відображається поточний канал, а довкола нього

циклічно скануються й відображаються всі канали з поточного транспондера.

Примітка: включення/виключення функції Мульти-PIP цикл знаходиться в меню Система.

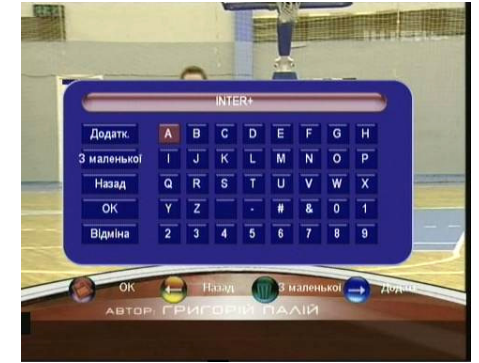

використовуйте кнопку клавіатури Додатково/Стандарт, або синю кнопку пульта. Для

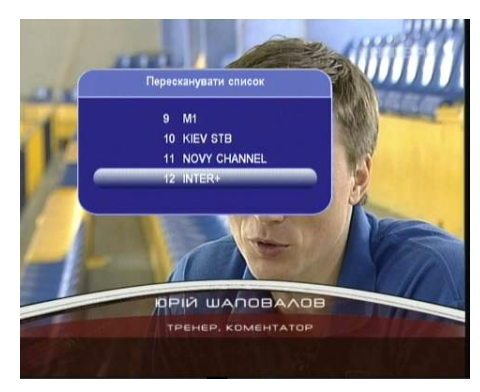

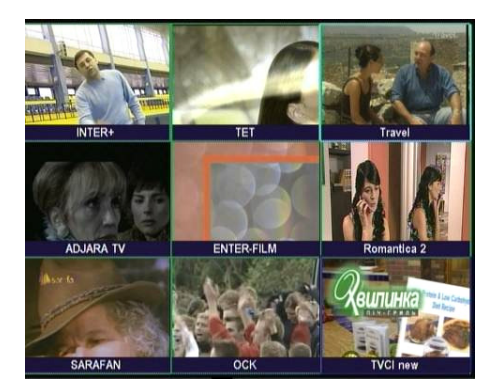

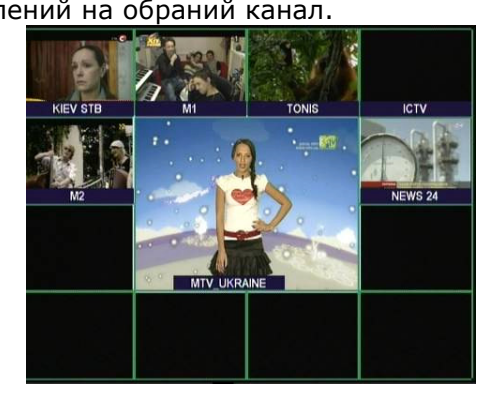

#### EPG (Електронний Гід):

Натисніть кнопку **EPG** на пульті д/к. На екрані відобразиться електронний гід телепрограм на сім днів, якщо ця функція підтримується на обраному каналі. Виберіть програму в списку й натисніть зелену кнопку пульта для настроювання таймера подій пов'язаного із цією програмою.

#### FAV (Фаворитний):

У режимі перегляду для відкриття фаворитного списку каналів натисніть кнопку FAV. Для зміни категорій використовуйте кнопки ВПРАВО/ВЛІВО.

#### AUDIO (Звук):

У режимі перегляду натисніть кнопку AUDIO для відображення вікна зміни аудіо супроводу. Тут можна також настроїти режим звуку на стерео, лівий, правий.

#### PAUSE (Пауза):

Натисніть цю кнопку для зупинки зображення. Натисніть кнопку ще раз для продовження відтворення.

#### ZOOM (Збільшення):

Натисніть кнопку для запуску функції збільшення зображення. Натискайте кнопку ОК для зміни масштабу

зображення 1x/2x/4x. Для виходу з функції натисніть кнопку **EXIT**.

#### info (інформація):

У режимі перегляду натисніть кнопку *info*. На екрані з'явиться панель, що містить інформацію про супутник і канал. Якщо кнопку нажати ще раз, на екрані відобразиться докладна інформація телегіда про поточну передачу. Ви можете переглянути також інформацію про наступну передачу нажавши кнопку ВПРАВО. Для того, щоб забрати інфо-панель із екрана натисніть EXIT.

#### SUB (Субтитри)

Показує субтитри на каналі, якщо вони присутні.

#### TXT (Телетекст):

Відображення на екрані інформації телетексту Якщо він є на обраному каналі.

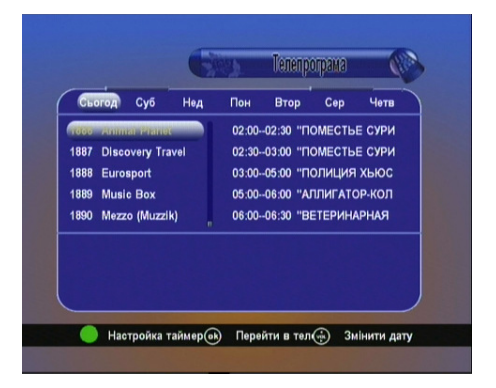

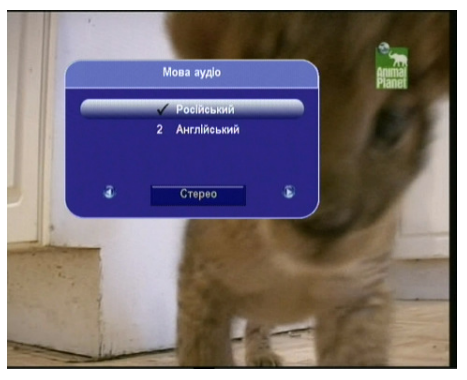

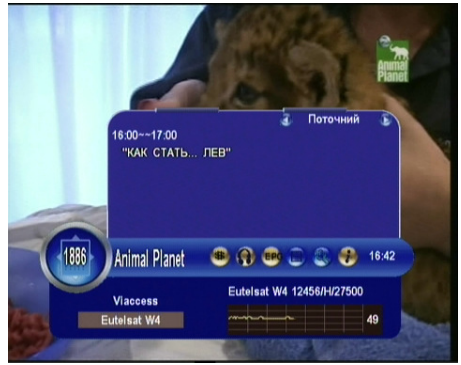

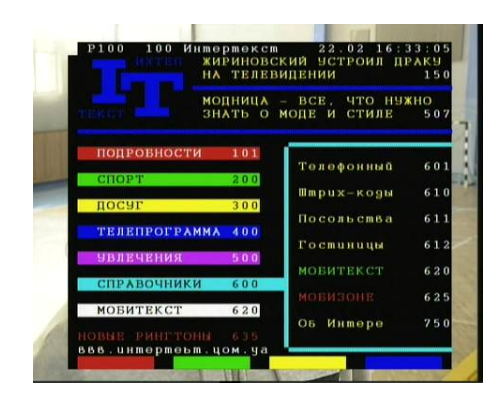

### 5. ОНОВЛЕННЯ ПРОГРАМНОГО ЗАБЕЗПЕЧЕННЯ РЕСІВЕРА.

#### A: Оновлення ресівера з комп'ютера.

Для оновлення ресівера використовується нуль-модемний кабель «мама-мама» з розпіновкою (2-3,3-2,5-5).

Дії:

1. Приєднати ресівер до комп'ютера за допомогою кабелю RS232

2. Включити живлення на задній панелі ресівера

3. Після завантаження ресівера натиснути кнопку живлення на передній панелі ресівера 4. На дисплеї ресівера висвітиться час (або --:--) і ресівер буде перебувати в черговому режимі

5. Запустити програму оновлення

6. Вибрати COM-порт, що використовується для цієї процедури, в розділі "Select port" 7. Встановити прапорець у значення Download S/W або Download Data для оновлення програмного забезпечення або списків каналів відповідно.

8. Натиснути 'Open' для вибору потрібного файлу, тобто файлу '.bin' або '.sdx'.

9. Нажати кнопку старт

10. Ресівер почне процес оновлення, що буде відображатися як у програмі оновлення, так і на передній панелі ресівера.

11. Почекайте, поки на передній панелі ресівера з'явиться повідомлення -END

12. Виключіть ресівер і включіть для роботи нового ПЗ

Примітка: У ресівері передбачена функція аварійного оновлення програмного забезпечення. Вона використовується, якщо звичайним способом ресівер обновити не можна. Для використання цього режиму замість дій пунктів 2,3,4 потрібно: утримуючи на передній панелі кнопку POWER включити живлення ресівера. Утримуючи кнопку на протязі 2-3 секунд після подачі живлення, її потрібно відпустити й переконатись що на дисплеї ресівера горить boot. Після чого продовжити процес оновлення.

#### Увага!!!: Не виключайте ресівер від електромережі в процесі оновлення. Це може серйозно пошкодити Ваш ресівер.

#### B: Оновлення з ресівера на ресівер.

Для оновлення ресівера використовується нуль-модемний кабель «мама-мама» з розпіновкою (2-3,3-2,5-5).

Дії ;

1. З'єднаєте ведучий і ведений ресівери шнуром RS232

2. Включіть ведучий ресівер і натисніть кнопку POWER на передній панелі, щоб він був у черговому режимі

3. Включіть ведений ресівер - на дисплеї ведучого ресівера відобразиться "Н" і моргне Направте пульт д/к на ведучий ресівер і наберіть із пульта код:

- 111: для оновлення ПЗ
- 222: для оновлення даних
- 333: оновлення ПЗ + даних

444: копіювати повністю флеш крім Boot Loader

4. Під час оновлення на дисплеї веденого ресівера відобразиться

"Rxxx" (одержання даних в SDRAM)

"-ES-"(стирання флеш),

потім "Pxxx"(Запис даних на флеш)

і нарешті "-End"

5. Виключіть ведений ресівер, від'єднайте кабель RS232 і включіть знову

6. Якщо Ви хочете обновити ще один ресівер, приєднаєте його кабелем до ведучого

ресівера, і включіть - оновлення почнеться навіть без введення коду

#### Увага!!!: Не виключайте ресівер від електромережі в процесі оновлення. Це може серйозно пошкодити Ваш ресівер.

### 6. Додаткова Інформація

#### 6.1 Усунення неполадок

Якщо при роботі Вашого Ресівера Ви зіткнулися з деякими проблемами в його роботі, ознайомтесь, будь-ласка, з наступною інформацією, яка може допомогти в усуненні несправностей.

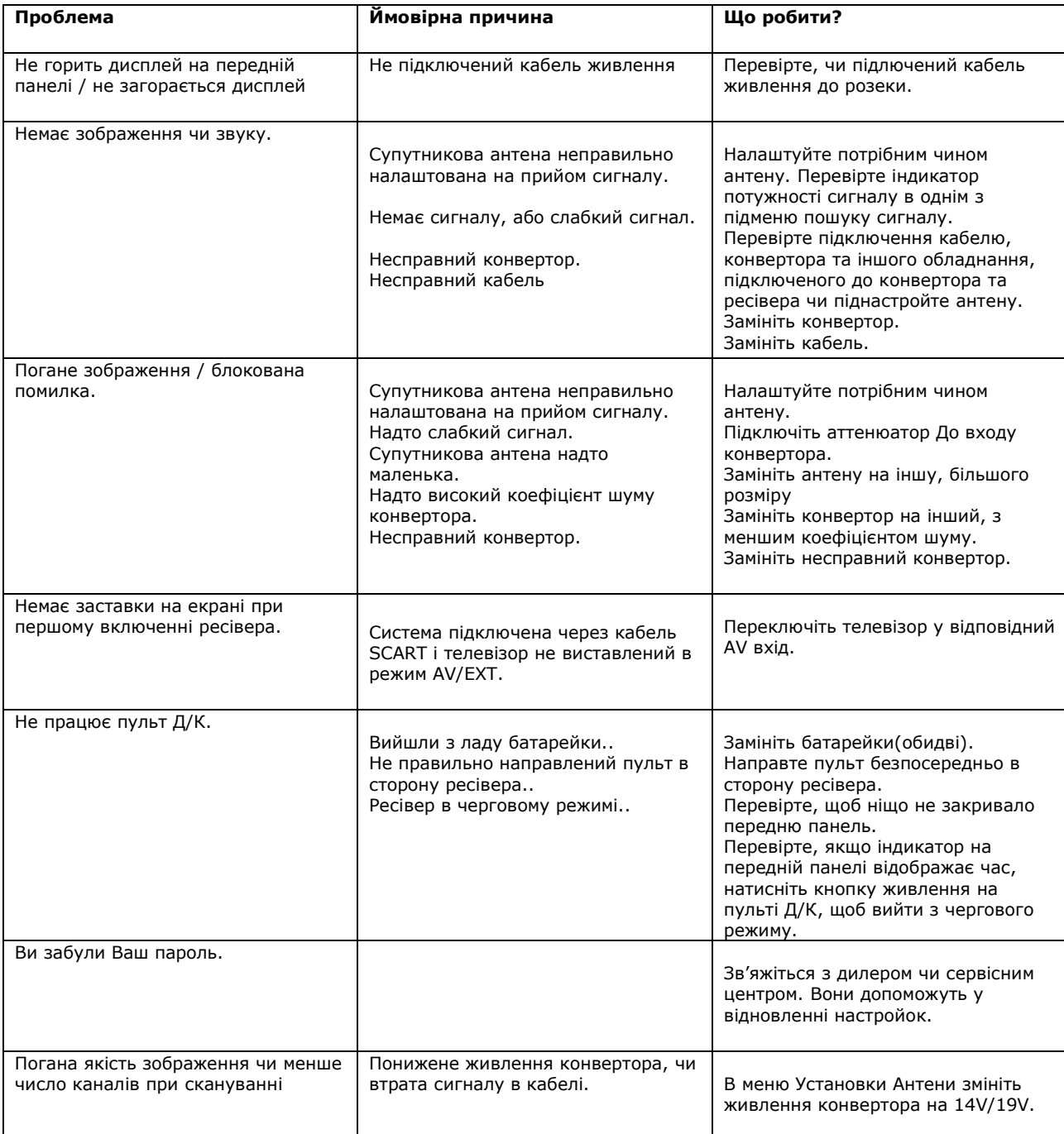

#### 6.2 Словник

#### Антена

Пристрій, який збирає та випромінює електромагнітні хвилі. Включає в себе супутникову та ефірну антени.

#### DiSEqC

Система DiSEqC (Цифровий Контроль Супутникового Обладнання), це - комунікатор між супутниковими приймачами та периферійним обладнанням, що використовує тільки існуючий коаксіальний кабель.

#### DVB

Цифрова Широкотрансляційна група Відео. Була створена, щоб встановити технічну структуру для введення цифрової системи передачі відео.

#### LNB (конвертор блоку низького шуму) або LNBF

Електронний пристрій, що кріпиться на супутниковій антені. Він получає сигнали, відображені тарілкою й перетворює їх в сигнали, котрі бачить цифровий супутниковий приймач.

#### GHz

Префікс Гіга має на увазі мільярд, і Герц - герци. Сигнали в ряді GHz часто називаються мікрохвилями.

#### Мгц

Префікс Мега має на увазі мільйон, і Герц - герци.

#### MPEG

Система передачі, встановлена Організацією Міжнародних Стандартів, щоб забезпечити основу для кодування зображення і системи компресії.

#### FEC (Попереднє Виправлення Помилок)

Система обробки помилок для передачі даних.

#### PID (Ідентифікатор Пакету)

Набір чисел, що ідентифікують передаваємі потокові пакети з даними.

#### Поляризація

Поляризація дозволяє помістити декілька програм в одному частотному діапазоні. Сигнали з супутника передаються як з лінійною (вертикальною чи горизонтальною) так і з круговою (лівою чи правою) поляризацією.

#### Транспондер

Автоматичний пристрій, котрий отримує, підсилює і ретранслює сигнал на різній частоті.

#### Symbol Rate

Швидкість цифрової передачі

#### RF

Радіочастота (відома як HF в деяких країнах).

#### Кодована ТВ програма

Деякі телевізійні програми передаються в закодованому вигляді.

#### RS 232

Стандартний послідовний порт для передачі даних.

#### **SCART**

21-контактний з'єднувач, що використовується для підключення Mediamaster, VCR і ТВ. Також відомий як євро-з'єднувач чи з'єднувач Peritel.

#### **RCA**

Коаксіальний з'єднувач, що використовується для підключення ресівера до зовнішнього підсилювача.